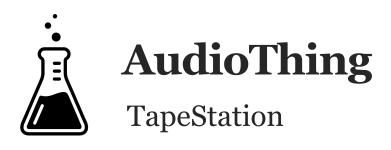

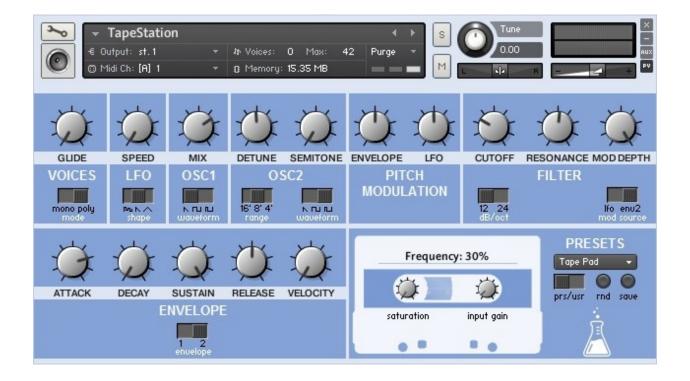

## About

What happens when a '90s analog synth meets an '80s tape recorder? We sampled a famous Analogue Bass Synth to tape using a new old stock cassette, and boxed it into a Kontakt Instrument. The original synth produced fat bass sounds and sharp leads, but now the raw tape sounds and unstable pitch add perfect elements for "tron" like sounds. Each waveform (Sawtooth, Square, Pulse 5%) was sampled chromatically from C0 to C7 and each sample is more then 6 seconds long. In the custom Performance View a Saturation and Limiter Input Gain are added to the original synth's parameters.

# **Specifications**

- 2 Oscillators (Saw, Square, Pulse 5%)
- 12-24dB/oct filter
- 1 LFO (Random, Saw, Triangle) for Pitch and Cutoff
- 2 Envelopes
- 24 Factory Presets
- 24 User Presets (save function within the Kontakt GUI)
- Sample resolution: 44.1Khz / 24Bit
- Size: 200 MB installed
- Custom performance view
- Native Instruments Kontakt 4.2.2 full retail version is required

## Installation

Once *AudioThing\_TapeStation.zip* is downloaded, you need to unzip it using a software like WinRar or UnRarX. It is better to preserve the internal folder structure, however, it is possible to place instruments and samples to separate folders/harddisks but Kontakt will ask for the new path first time you run the instrument. Kontakt 4.2.2 is needed. Kontakt Player will run a demo version of this library for a limited time (and with limited functions).

## Interface

#### **Voices**

Glide – Portamento TimeMode – Switch between Monophonic and Polyphonic

#### LFO

**Speed** – Synced rate of the LFO (16<sup>th</sup>) **Shape** – LFO waveform (Random, Ramp/Sawtooth, Triangle)

#### OSC1

Mix - Relative volume for both OscillatorsWaveform - Sawtooth, Square, Pulse 5%

#### OSC<sub>2</sub>

**Detune** – Fine tuning in cents **Semitone** – Tuning in semitones **Range** – Octave tuning **Waveform** – Sawtooth, Square, Pulse 5%

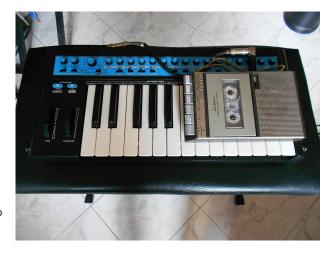

#### **Pitch Modulation**

**Envelope** – Amount of Envelope 2 **LFO** – Amount of LFO

#### **Filter**

**Cutoff** - Filter frequency

**Resonance** – Cutoff emphasis/peak

**Mod. Depth** – Amount of modulation for

Filter Cutoff

**dB/oct** – Filter slope (12-24dB/oct)

Mod. Source – Modulation sources (LFO

or Envelope 2) for Filter Cutoff

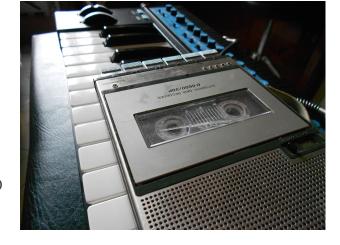

#### **Envelope**

Attack - Envelope Attack time

**Decay** - Envelope Decay time

Sustain - Envelope Sustain value

Release - Envelope Release time

**Velocity** - Envelope Velocity value

Envelope 1 controls the amplifier/volume of the instrument while Envelope 2 can be selected as source for pitch or filter modulation. The velocity knob in Envelope 2 refers to the Sustain value.

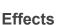

**Saturation** – Amount of Saturation **Input Gain** – Amount of Input Gain for the Limiter

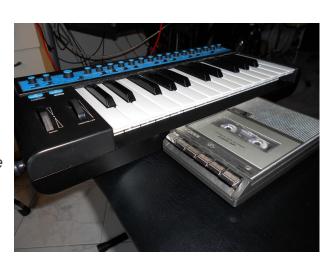

#### **Presets**

**Preset/User** – Switch between factory and user preset **Save** – Save user presets

**Rnd** – Random patch generator

# **Saving Presets**

In order to save presets to User Slots # you need to be in user preset mode (using the Preset/User switch). Tweak your patch and once you are ready click on the save button.

Now you should select the User Slot # from the list. Be careful, this will overwrite previous stored patches.

### **Automations**

You should be able to make automations for all parameters of **TapeStation** in any DAW. Kontakt features a MIDI Learn function for all sliders and knobs. To assign a certain MIDI controller follow these steps:

- Right click the Knob you want to automate
- Select Learn MIDI CC# Automation
- Turn the knob/slider on your MIDI hardware controller

Now you should create the automation for the CC# of your controller.

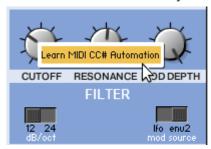

For example: if you assign the Modulation (CC1) to the Frequency Knob, you need to draw (or record) the automation for the Modulation controller. For more info, please refer to the manual of your DAW.

### License

The license of this product is granted only to a single user for how many computers he/she has. All sounds and samples in this product are licensed, but not sold, to you by AudioThing for commercial and non-commercial use in music, sound-effect, audio/video post-production, performance, broadcast or similar finished content-creation and production use.

This license expressly forbids any unauthorized inclusion of content contained within this library, or any AudioThing library, into any other sample instrument or loop, samples or SFX library of any kind, without our express written consent.

## Thank You

Thank you for buying this AudioThing library, we hope you will have as much fun as we had making this product.

For help or any question, feel free to mail us: info@audiothing.net